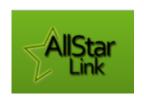

# Using the VE3RSB AllStarLink Node

#### What is AllStarLink?

AllStarLink is a network of Amateur Radio repeaters, networks, and personal nodes accessible to each other via Voice over Internet Protocol. Similar to DMR or Wires-X, AllStarLink allows you to connect to Hams all over the world, but with analog FM on the user end. I.E. use your existing analog FM radio.

#### What do I need to use Allstar?

A handheld or a mobile FM VHF radio is all you need. If you already access our repeaters, you don't need anything extra.

## How do I get started?

Tune your radio to our 2m repeater: **147.210+ with tone 131.8**. It's that simple, no other configuration is required. This will connect you to the VE3RSB Allstar node – your gateway to the

## world. REGISTRATION IS NOT REQUIRED

### What can I do with Allstar?

**Participate** in nets we automatically connect to each week, connect to hams abroad, or connect back to us when you are abroad. Allstar nodes include EchoLink too, so you can use that if you only have EchoLink on your phone or tablet and can't reach us using your radio. Just look for VE3RSB in the EchoLink app.

#### NETS:

Currently, we carry the following nets automatically.

Daily at 8:15 AM: the Elmira Radio Club Morning Net

Monday at 8:00 PM – The Sounds Good Net, for audiophiles, musicians, and music fans.

Tuesday at 7:00 PM – The Absolute Tech Net

Friday at 9:30 PM - The Win System Tech Net. Get your ham radio questions answered.

Saturday at 9 PM the weekly science net, from VA3KEX in Toronto.

Sunday at 1 PM Trans-Canada Net, lasting approximately 90 minutes, connecting hams across Canada and abroad.

Sunday at 3 PM we connect to the Blind Hams network for a broadcast of Amateur Radio Newsline.

This list will change depending on your comments and requests. Don't like something we carry, or want us to carry something else? Let us know.

#### Make Contacts -

You can connect to any of the over 25,000 nodes around the world. You just need to know the node number. Here are a few to get you started:

Bay Bridge Hub (central Ontario VA3RRC) node 547730

VE3PBO, Peterborough, node 28703

The Canada Hub – node 517300 a group of nodes across Canada.

east coast reflector - nodes 27339, 45192, or 45225,

100+ repeaters across the northeast US

Win System – node 2560 100+ repeaters on the West Coast of the US

UK Hubnet - node 41288 -a group of nodes and repeaters across the UK

Another UK Hub – node 27000

You can find the complete list of nodes at https://www.allstarlink.org/nodelist/

### **How to Connect to Something Over Allstar:**

Tune to the 2m repeater- 147.410+ Tone 131.8

Press and hold your PTT switch and send \*3 followed by the node number to which you want to connect. For example, dialing \*3517300 will connect you to the Canada Hub.

#### What to say?

Etiquette is similar to using our local repeater but you might add a bit of extra information along with your call sign, such as your location and if you are looking for a QSO. For example: "This is VE3ABC in Burlington Ontario. Is there anybody listening?"

#### How to Disconnect-

Press and hold your PTT switch and send \*73. Just as we say \*73 when finishing a QSO, \*73 disconnects our Allstar node.

**IMPORTANT!:** Always disconnect from one place before you connect to somewhere else, otherwise you bridge the two systems together through our node, meaning everything is now interconnected through us.

What if I connect to something and then drive out of range of the repeater? What if I get busy or am called away?

Don't worry. We have a local activity timer on all outbound manual connections. If there have been no transmissions from our side of the connection, it is automatically dropped after half an hour. This timer is not active during nets to which we connect automatically, on the weekly schedule.

#### Some More Allstar DTMF Commands Are:

DTMF: Result:

\*70 Announce Current system status, active connections etc.

\*3<node number> Connect to Allstar node

\*33<node number> Connect to EchoLink node (6 digits)

\*2< node number> Connect to node in monitor mode (listen only)

\*1<node number> Disconnect from node

\*73 Disconnect from everything

\*80 Announce Node ID

\*81 Announce the current time

## Can I Connect to Allstar Through my Phone, Tablet, or Computer?

Absolutely. An iOS app called <u>RepeaterPhone</u> can connect your iPhone or iPad to both Allstar and Echolink networks.

<u>DVSwitch Mobile</u> connects to Allstar, and other digital voice modes from any Android device.

Last but not least, Apple Mac users can use <u>Transceive</u>.

## Can I Build or Buy My Own Allstar Node?

Yes. You can have a low-powered Allstar node that, similar to other hot spots, gives you local RF access to Allstar around your house, in your vehicle on a trip, etc.

The <u>Shari</u> plugs into a Raspberry Pi, an inexpensive single board computer running the Allstar software. The Shari can be build from a kit or ordered pre-assembled and tested. You supply the Raspberry Pi and do some basic configuration and set up.

<u>The ClearNode</u> from Node Ventures is a self-contained, turn key solution. No extra equipment necessary, and it comes with a companion smartphone app to control and configure it.